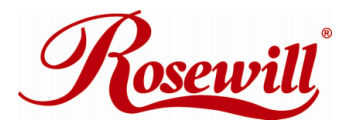

# **Gigabit PCI LAN Card** RC400-LX User Manual

Download from Www.Somanuals.com. All Manuals Search And Download.

### **Features and Benefits**

- $\bullet$  Integrated 10/100/1000 transceiver
- $\bullet$  Supports PCI 2.2, 32 bit bus, 33/66MHz
- Fully compliant with IEEE 802.3 (10Base-T Ethernet), IEEE 802.3u (100Base-TX Fast Ethernet), IEEE 802.3z (1000Base-T Gigabit Ethernet)
- Supports Ethernet 10Mbps (half-duplex), Ethernet 20Mbps (full-duplex), Fast Ethernet 100Mbps (half-duplex), Fast Ethernet 200Mbps (full-duplex), Gigabit 1000Mbps (full-duplex) and Gigabit 2000Mbps (full-duplex)
- LEDs indicator for 1000Link/Activity(green) and 100Link/Activity(green)
- **Crossover Detection & Auto-Correction**
- $\bullet$  Support Windows® 2000, XP/2003 32/64 bit, Vista 32/64 bit

# **Package Contents**

- $\bullet$  1 x Gigabit Ethernet PCI Card
- $\bullet$  1 x User Manual
- 1 x Driver CD

## **System Requirements**

- Windows® 2000, XP/2003 32/64 bit, Vista 32/64 bit
- Pentium or equivalent PC with an available PCI slot
- CAT5/CAT5F/CAT6 UTP/STP cable

### **Hardware Installation**

Follow the instruction given below to install the Gigabit Ethernet PCI Card.

- 1. Turn your computer off and remove the power plug from the plug socket.
- 2. Remove the cover from the computer case.
- 3. Remove the metal cover plate on the rear of a free PCI slot.
- 4. Insert the card into one free PCI slot and screw it firmly on the bracket side.
- 5. Place the cover back onto the computer.
- 6. Insert the plug into plug socket.

# **Driver Installation**

### *For Windows® 2000/XP/Server 2003*

Once the Windows® 2000, XP and Server 2003 startup. Gigabit Ethernet PCI Card will be detected by system. Following is the procedures for installing Gigabit Ethernet PCI Card driver under Windows® XP Service Pack 2 operating system.

- 1. When **Found New Hardware Wizard** Window pop-up, please click **"Cancel"** button to cancel the driver installation for the device at this moment. The driver for this device will be installed in the next step.
- 2. Please insert the CD driver bound with Gigabit Ethernet PCI Card into your CD-ROM Drive.
- 3. At the Windows desktop click **Start**, then **Run**.
- 4. Type **D:\ RC400-LX \Setup.exe**, then click **OK**. (Change **D:** to match your CD-ROM drive letter)
- 5. Follow the on-screen instructions to complete the installation.
- 6. Restart Windows to complete the installation.

#### *For Windows® Vista*

In Windows® Vista, when the system is booted up it automatically detects the Gigabit Ethernet PCI Card and install the Gigabit Ethernet PCI Card with in-build drivers. Following is the procedures for upgrading Gigabit Ethernet PCI Card driver under Windows® Vista operating system.

- 1. Please insert the CD driver bound with Gigabit Ethernet PCI Card into your CD-ROM Drive.
- 2. At the Windows desktop click **Start**, then **Run**.
- 3. Type **D:\ RC400-LX \setup.exe**, then click **OK**. (Change **D:\** to match your CD-ROM drive letter)
- **4.** Follow the on-screen instructions to complete the instructions to complete the installation to complete the installation.
- **5.** Restart Windows to complete the installation.

### *Verify Driver Installation*

Click on the **"Device Manager"** tab in System Properties, which you access from the Windows Control Panel. You should see a **"Realtek RTL8169/8110 Family Gigabit Ethernet NIC"** (Windows® 2000/XP/Server 2003) or a **"Realtek RTL8169/8110 Family PCI Gigabit Ethernet NIC (NDIS 6.0)"** (Windows® Vista) installed under **"Network adapters"** item.

 *START > Control Panel > System > Device Manager*  **图** Network adapters

■■ Realtek RTL8169/8110 Family Gigabit Ethernet NIC

#### *Networking Settings*

- 1. Click **"Network Connection"** in Control Panel to set your network settings.
- 2. Right-click the **Local Area Connection** used by the Gigabit Ethernet PCI Card, then select **"Properties"** from the pop-up menu.
- 3. Double-click the **"Internet Protocol (TCP/IP)"** item to set network settings.
- 4. Right-click the **Local Area Connection** used by the Gigabit Ethernet PCI Card, then select **"Status"** from the pop-up menu. You can affirm network status.

### *Troubleshooting*

# *The computer can not detect the Gigabit Ethernet PCI Card*

- 1. Make sure that the Gigabit Ethernet PCI card is correctly plugged into the PCI slot; if not, turn off the computer and plug it again.
- 2. If the Gigabit Ethernet PCI card is plugged in correctly, see if the golden connectors on the card are clean; if not, clean the connector surface.
- 3. If still not, please change another PCI slot on your motherboard.
- 4. Please upgrade your motherboard BIOS to the latest version. If it sill not work, contact your motherboard vendor asking the advanced supporting for BIOS updated.
- 5. The board itself might be defective. You can try another motherboard testing Gigabit Ethernet PCI card working or not.

## *Computer failed to start after inserting Gigabit Ethernet PCI Card*

Turn off the computer, remove the Gigabit Ethernet PCI card, and try to restart the computer. If the computer starts successfully, it means that

5

this card has not been inserted into the PCI slot correctly. Please insert the card firmly into the PCI slot or try another slot.

#### *How to deal with an exclamation point on Ethernet Host controller*

- 1. Please shutdown your computer and move the card to another available slot then re-install Gigabit Ethernet PCI Card driver again.
- 2. Please point on this device then right-check on the mouse.
- 3. This exclamation point usually means there is a resource conflict between the Gigabit Ethernet PCI Card and another card in your system. Please move the card to another available slot. Restart your computer. Windows will then re-configure itself and re-assign resources. Check your device manager again. If the exclamation point is still there then repeat the process until it no longer appears.

#### *I can not use Gigabit Ethernet transfer speed*

- 1. Please affirm your Ethernet environment supporting Gigabit structure.
- 2. Please use CAT6 UTP/STP cable.

#### *How to configure 10/100/1000Mbps Ethernet structure*

Connect 10/100/1000Mbps Ethernet over unshielded twisted pair (UTP) cable. Gigabit Ethernet PCI card has the ability of automatic sensing and operating on either speed without manual reconfiguration.

Thank you for purchasing a quality Rosewill Product.

Please register your product at : www.rosewill.com for complete warranty information and future support for your product.

Download from Www.Somanuals.com. All Manuals Search And Download.

Free Manuals Download Website [http://myh66.com](http://myh66.com/) [http://usermanuals.us](http://usermanuals.us/) [http://www.somanuals.com](http://www.somanuals.com/) [http://www.4manuals.cc](http://www.4manuals.cc/) [http://www.manual-lib.com](http://www.manual-lib.com/) [http://www.404manual.com](http://www.404manual.com/) [http://www.luxmanual.com](http://www.luxmanual.com/) [http://aubethermostatmanual.com](http://aubethermostatmanual.com/) Golf course search by state [http://golfingnear.com](http://www.golfingnear.com/)

Email search by domain

[http://emailbydomain.com](http://emailbydomain.com/) Auto manuals search

[http://auto.somanuals.com](http://auto.somanuals.com/) TV manuals search

[http://tv.somanuals.com](http://tv.somanuals.com/)